# **Troubleshoot and Enable Debugs on ISE**

# **Contents**

[Introduction](#page-0-0) [Debug Log Configuration](#page-0-1) [Problem: Profiling](#page-3-0) [Problem: Licensing](#page-3-1) [Problem: Posture](#page-4-0) [Problem: Guest Portal](#page-4-1) [Problem: dot1x/mab](#page-4-2) [Problem: Replication](#page-4-3) [Problem: SAML-Related Issues](#page-4-4) [Problem: Application Server Issues](#page-5-0) [Problem: Sponsor Portal](#page-5-1) [Problem: BYOD portal/Onboarding](#page-5-2) [Problem: MDM](#page-5-3) [Problem: Certificate Provisioning Portal](#page-5-4) [Problem: My Devices Portal](#page-5-5) [Problem: TrustSec](#page-6-0) [Problem: Vulnerability Assessment and Trust Centric NAC](#page-6-1) [Problem: ODBC Identity Store Related Issues](#page-6-2) [Problem: RBAC Issues](#page-6-3) [Problem: pxGrid](#page-6-4) [Problem: Log/Reports](#page-6-5) [Problem: Active Directory](#page-7-0) [Problem: PassiveID](#page-7-1) [Problem: REST Services](#page-7-2) [Problem: TACACS](#page-7-3) [Problem: Wireless Setup](#page-7-4) [Problem: Context Visibility](#page-7-5) [Problem: RabbitMQ Messaging](#page-7-6) [Problem: Light Session Directory](#page-7-7) [Problem: SSE Connector/Smart Call Home](#page-8-0) [Problem: UDN](#page-8-1) [Problem: Endpoint Scripts](#page-8-2) [LDAP](#page-8-3) [Debugs Required to Troubleshoot more Generic Issues](#page-8-4) [Problem:PortalIssues](#page-8-5) [Problem: Policy and Rules Evaluation Issues](#page-8-6)

# <span id="page-0-0"></span>**Introduction**

This document describes how to troubleshoot and debug to enable when a specific issue occurs on Identity Service Engine (ISE).

# <span id="page-0-1"></span>**Debug Log Configuration**

ISE generates logs based on the configuration of the log level set for different types of features. Use these

instructions to change those settings to set the log to debug level.

For ISE 2.x versions, Navigate to **Administration > System > Logging > Debug log configuration**: 1.

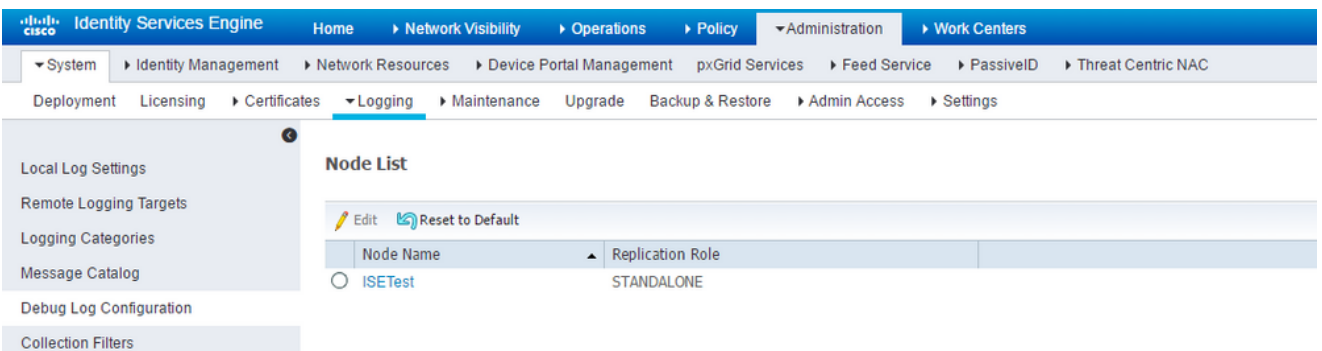

For ISE versions 3.x, Navigate to **Operations > Troubleshoot > Debug Wizard > Debug Log Configuration**:

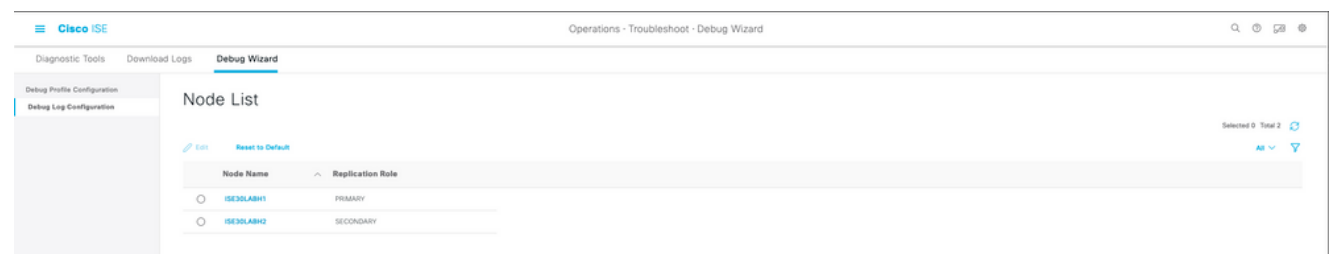

- 2. Choose the node which is affected/or causes the issue and click**Edit**.
- 3. A list of various log attributes to come up as shown in the image.

Node List > ISE30LABH1.surendrr.lab.local

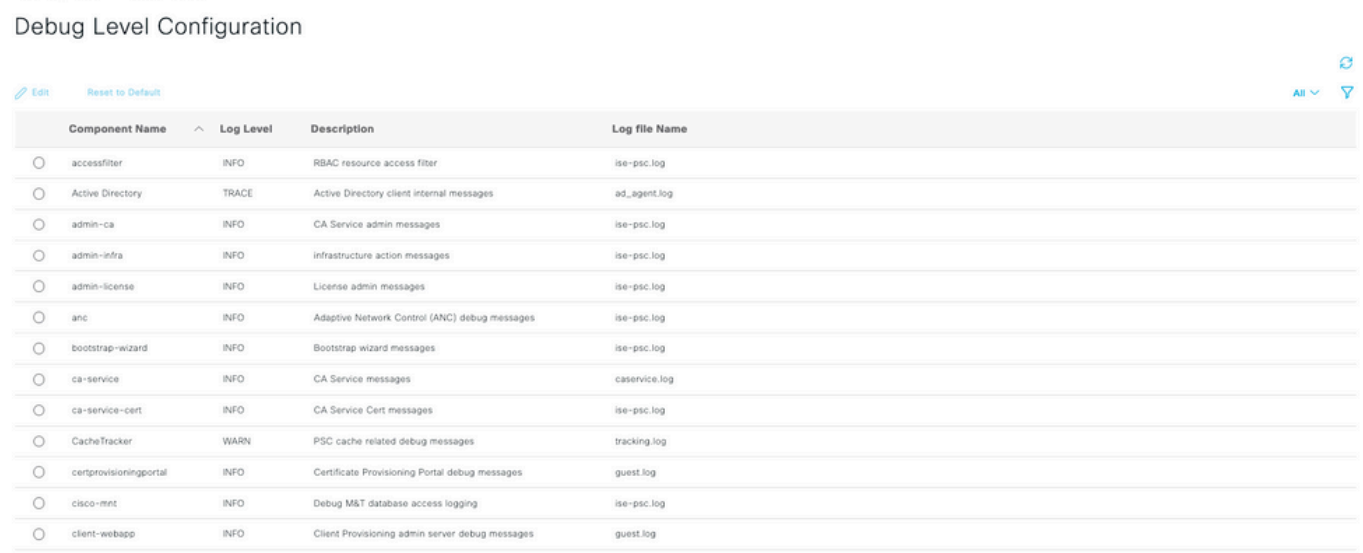

The list in the preceding image is not complete, but this is the place where the log level of certain services can be enabled.

All the log configurations for any feature described here can be set from this location. This section is referred to as the "debugs" page in related documentation.

Alternatively for ISE 3. x versions, one can choose to enable debugs by feature as well at **Operations > Troubleshoot > Debug Wizard > Debug Profile Configuration** and choose the node to apply those debugs as shown here:

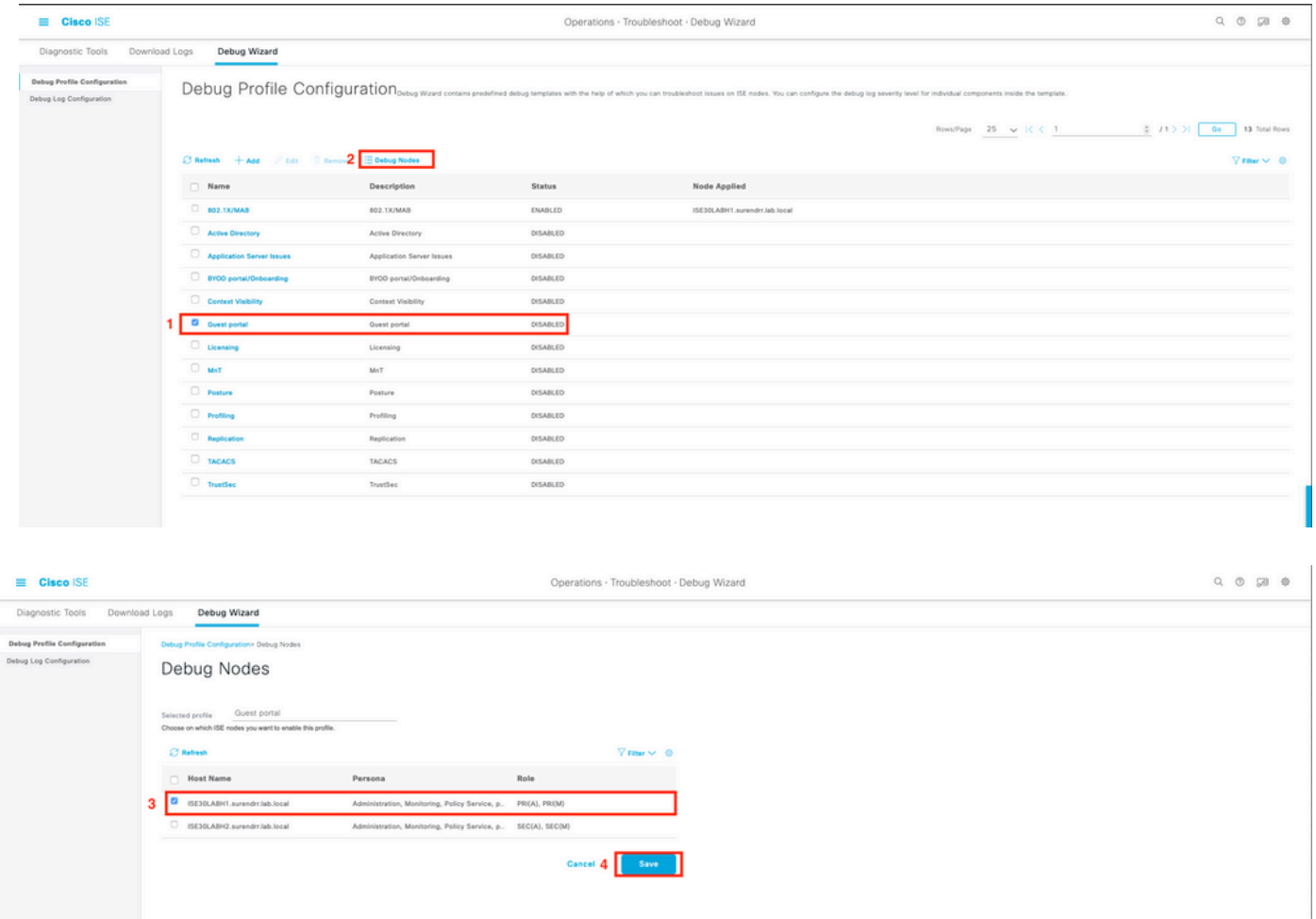

4. After the appropriate debugs are enabled (which are given for specific issues in the next sections), reproduce/recreate the issue.

5. Record the timestamps at which the issue is reproduced.

6. Record the endpoint ID (MAC Addresses) or IP Addresses of the clients that were tested.

7. Set the log levels to their defaults as you choose the attribute and click **Reset to Default**.

8. Navigate to **Operations > Troubleshoot > Download logs.** Choose the node on which the logs must be collected.

9. The support bundle can be found under **Operations > Troubleshoot > Download Logs >** [select the node on which the issue was reproduced/seen].

10. These options are used to generate the file:

[] Include full configuration database [x] Include debug logs [x] Include local logs

[ ] Include core files [x] Include monitor- and report logs [x] Include system logs

Set the encryption key to  $\leq$ Encryption key of choice>

Choose the (time range)days on which the issue is recreated/seen.

11. In order to collect the support bundle, click on the **download** button.

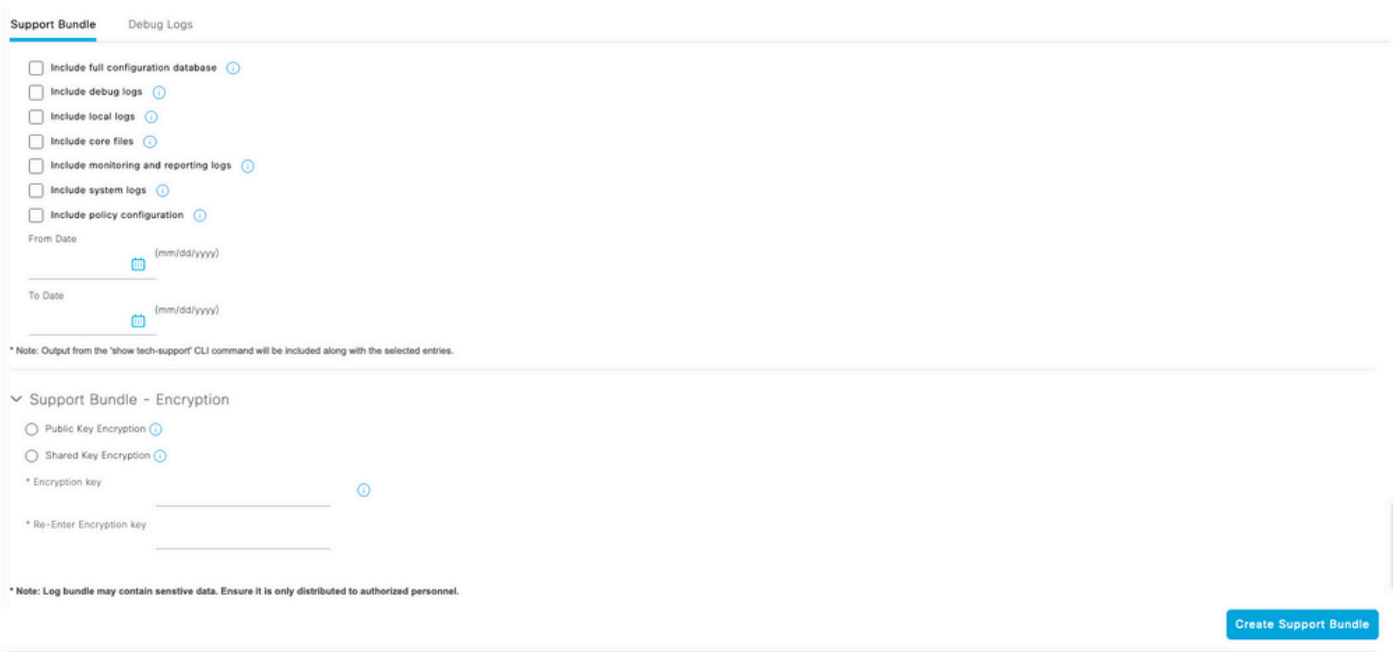

<span id="page-3-0"></span>Upload the support bundle and other details to the case from [here.](https://cloudsso.cisco.com/as/authorization.oauth2?response_type=code&client_id=wam_prod_ac&redirect_uri=https%3A%2F%2Fmycase.cloudapps.cisco.com%2Fpa%2Foidc%2Fcb&state=eyJ6aXAiOiJERUYiLCJhbGciOiJkaXIiLCJlbmMiOiJBMTI4Q0JDLUhTMjU2Iiwia2lkIjoiNzQiLCJzdWZmaXgiOiJkNDNqRkkuMTY1ODc3MDAwNyJ9..ZcvB64_bOdZzIGjjEbWsOA.E0vQEk2ZjPLtSbWk8rGaMNVwd0JX5bVv51qmxnDGymUlYeac_8MHrPPGZyKfZU6CnGi28ZDSt6BrcMdi9J8NYlXthO9308nDTrJilezPJRI.5KA-IpSAviR1a6mYVIQyzQ&nonce=eShKWBtbAboYg7i1zKvsceja7f0pAWULlHy_HHEIF_Y&acr_values=stdnomfa&scope=openid%20profile%20address%20email%20phone&vnd_pi_requested_resource=https%3A%2F%2Fmycase.cloudapps.cisco.com%2F&vnd_pi_application_name=CAEAXprod-mycase.cloudapps)

#### **Problem: Profiling**

Attributes to be set to debug level:

- profiler (profiler.log)
- runtime-AAA (prrt-server.log)
- nsf (ise-psc.log)
- nsf-session (ise.psc.log)

**Note**: When you set the runtime-AAA to debug, it sets prrt-JNI also to debug level. This is expected. If you enable runtime debugs, it can have significant performance issues under heavy load. It is recommended to consult with TAC or enable the debugs in a maintenance window to troubleshoot problems.

#### <span id="page-3-1"></span>**Problem: Licensing**

Attributes to be set to debug level:

• License (ise-psc.log)

• admin-license (ise-psc.log)

## <span id="page-4-0"></span>**Problem: Posture**

Attributes to be set to debug level:

- posture (ise-psc.log)
- portal (guest.log)
- provisioning (ise-psc.log)
- runtime-AAA (prrt-server.log)
- nsf (ise-psc.log)
- nsf-session (ise-psc.log)
- swiss (ise-psc.log)
- client-webapp (guest.log)

# <span id="page-4-1"></span>**Problem: Guest Portal**

Attributes to be set to debug level:

- guestaccess (guest.log)
- guest-admin (guest.log)
- guest-access-admin (guest.log)
- profiler (profiler.log)
- runtime-AAA (prrt-server.log)
- saml (guest.log) (enable this only if saml is in use)
- nsf (guest.log)
- nsf-session (guest.log)

# <span id="page-4-2"></span>**Problem: dot1x/mab**

Attributes to be set to debug level:

- runtime-AAA (prrt-server.log)
- nsf (ise-psc.log)
- nsf-session (ise-psc.log)

# <span id="page-4-3"></span>**Problem: Replication**

Attributes to be set to debug level:

- Replication-Deployment (replication.log and ise-psc.log)
- Replication-JGroup (replication.log and ise-psc.log)
- Replication Tracker (tracking.log)
- hibernate (hibernate.log)
- **JMS** (replication.log)

# <span id="page-4-4"></span>**Problem: SAML-Related Issues**

Attributes to be set to debug level:

- opensaml (ise-psc.log)
- saml (ise-psc.log)

### <span id="page-5-0"></span>**Problem: Application Server Issues**

Attributes to be set to debug level:

- org-apache (appserver/catalina.out)
- org-apache-cxf (appserver/catalina.out)
- org-apache-digester (appserver/catalina.out)

# <span id="page-5-1"></span>**Problem: Sponsor Portal**

Attributes to be set to debug level:

- sponsorportal (ise-psc.log)
- portal (guest.log)
- runtime-AAA (prrt-server.log)
- nsf (ise-psc.log)
- nsf-session (ise-psc.log)

## <span id="page-5-2"></span>**Problem: BYOD portal/Onboarding**

Attributes to be set to debug level:

- client (guest.log)
- client-webapp (guest.log)
- scep (ise-psc.log)
- ca-service (ise-psc.log)
- admin-ca (ise-psc.log)
- runtime-AAA (prrt-server.log)
- nsf (ise-psc.log)
- nsf-session (ise-psc.log)
- profiler (profiler.log)

#### <span id="page-5-3"></span>**Problem: MDM**

Attributes to be set to **TRACE** level:

- portal (guest.log)
- mdmportal (ise-psc.log)
- external-mdm (ise-psc.log)
- runtime-AAA (prrt-server.log)
- nsf (ise-psc.log)
- nsf-session (ise-psc.log)

#### <span id="page-5-4"></span>**Problem: Certificate Provisioning Portal**

Attributes to be set to debug level:

- ca-service (caservice.log)
- admin-ca (ise-psc.log)
- client provisioning portal (ise-psc.log)
- portal (guest.log)

#### <span id="page-5-5"></span>**Problem: My Devices Portal**

Attributes to be set to debug level:

- portal (guest.log)
- mydevices (ise-psc.log)
- profiler (profiler.log)

#### <span id="page-6-0"></span>**Problem: TrustSec**

Attributes to be set to debug level:

- sxp (sxp\_appserver/sxp.log)
- sgtbinding (sxp\_appserver/sxp.log)
- runtime-AAA (prrt-server.log)
- nsf (ise-psc.log)
- nsf-session (ise-psc.log)

#### <span id="page-6-1"></span>**Problem: Vulnerability Assessment and Trust Centric NAC**

Attributes to be set to debug level:

- va-runtime (varuntime.log)
- va-service (varuntime.log and vaaggregation.log)
- TC-NAC (ise-psc.log)
- anc (ise-psc.log)

#### <span id="page-6-2"></span>**Problem: ODBC Identity Store Related Issues**

Attributes to be set to debug level:

• odbc-id-store (prrt-management.log and prrt-server.log)

#### <span id="page-6-3"></span>**Problem: RBAC Issues**

Attributes to be set to debug level:

• accessfilter (ise-psc.log)

#### <span id="page-6-4"></span>**Problem: pxGrid**

Attributes to be set to TRACE level:

• pxgrid (pxgrid/)

#### <span id="page-6-5"></span>**Problem: Log/Reports**

Attributes to be set to debug level:

- cpm-mnt (ise-psc.log)
- report (ise-psc.log)
- cisco-mnt (ise-psc.log)
- runtime-logging (prrt-server.log)
- collector (collector.log)

### <span id="page-7-0"></span>**Problem: Active Directory**

Attributes to be set to **TRACE** level:

- Active Directory (ad\_agent.log)
- identity-store-AD (ad\_agent.log)
- runtime-AAA (prrt-server.log)
- nsf (ise-psc.log)
- nsf-session (ise-psc.log)

#### <span id="page-7-1"></span>**Problem: PassiveID**

Attributed to be set to debug level:

- PassiveID (passiveid\*)
- runtime-AAA (prrt-server.log)
- Active Directory (ad) agent.log)
- collector (collector.log) (on PassiveID, MnT nodes and on active pxGrid node if sessions are published)
- pxGrid (pxgrid/) (on secondary MnT and active pxGrid node if the sessions are published)

#### <span id="page-7-2"></span>**Problem: REST Services**

Attributes to be set to debug level:

• ers (ise-psc.log)

#### <span id="page-7-3"></span>**Problem: TACACS**

Attributes to be set to debug level:

• runtime-AAA (prrt-server.log)

#### <span id="page-7-4"></span>**Problem: Wireless Setup**

Attributes to be set to debug level:

• wirelesssetuphelper (/wifisetup)

#### <span id="page-7-5"></span>**Problem: Context Visibility**

Attributes to be set to debug level:

- vcs (ise-elasticsearch.log)
- vcs-db (ise-elasticsearch.log)

#### <span id="page-7-6"></span>**Problem: RabbitMQ Messaging**

• ise-messaging (ise-messaging/)

#### <span id="page-7-7"></span>**Problem: Light Session Directory**

• Light-Session-Directory (lsd.log)

# <span id="page-8-0"></span>**Problem: SSE Connector/Smart Call Home**

• sse-connector (connector.log)

# <span id="page-8-1"></span>**Problem: UDN**

• UDN (udn.log)

# <span id="page-8-2"></span>**Problem: Endpoint Scripts**

• endpoint-script (ise-psc.log)

# <span id="page-8-3"></span>**LDAP**

• runtime-aaa (prrt-server.log)

# <span id="page-8-4"></span>**Debugs Required to Troubleshoot more Generic Issues**

# <span id="page-8-5"></span>**Problem: Portal Issues**

Attributes to be set to debug level:

- portal (guest.log)
- portal-session-manager (guest.log)
- portal-web-action (guest.log)
- previewportal (preview section in every portal configuration page) (guest.log)

#### <span id="page-8-6"></span>**Problem: Policy and Rules Evaluation Issues**

Attributes to be set to debug level:

- RuleEngine-Policy-IDGroups (ise-psc.log)
- RuleEngine-Attributes (ise-psc.log)
- Policy-Engine (ise-psc.log)
- epm-pdp (ise-psc.log)
- epm-pip (ise-psc.log)